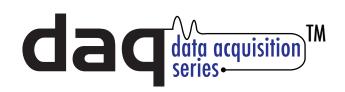

# Five Input Module Quick Start Guide

### Basic Setup Steps:

(1) Connect unit to power and network.

(2) Set up a computer on the same network as the Five Input Module. To do this, set the IP address of the computer to 192.168.1.50 with a netmask of 255.255.255.0.

(3) Configure the Five Input Module using web browser. Do this by pointing browser to http://192.168.1.2/setup.html.

Username is *admin* and password is *webrelay* (all lower case).

(4) Set the permanent IP address in the configuration page. Restart the Five Input Module (remove power, re-apply power).

After restarting the unit, set the computer back to its original settings and access the Five Input Module at its new IP address.

#### Factory Default Settings

IP Address: 192.168.1.2 Subnet Mask: 255.255.255.0 Control Web Address: http://192.168.1.2 Setup Web Address: http://192.168.1.2/setup.html Setup Username: admin Setup Password: webrelay (all lower case) Control Password: no password set

## Full Users Manual may be downloaded from http://www.ControlByWeb.com

For technical support, email questions to support@ControlByWeb.com

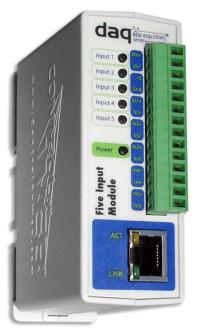

## <u>Pinout</u>

| : Power Supply Input ( + )<br>: Power Supply Input ( - )<br>: 5VDC Output (100mA max)<br>: Common for 5VDC output |
|----------------------------------------------------------------------------------------------------|
| : Optically-Isolated Input 1 ( + )<br>: Optically-Isolated Input 1 ( - )                                          |
| : Optically-Isolated Input 5 ( + )<br>: Optically-Isolated Input 5 ( - )                                          |
|                                                                                                    |

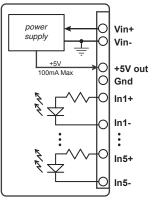

Note: The Five Input Module can be configured to operate at 10Mbps or 100Mbps. For best power savings and long term performance the 10Mbps setting is recommended.

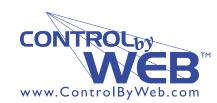

a division of.... Xytronix Research & Design, Inc. Nibley, Utah, USA